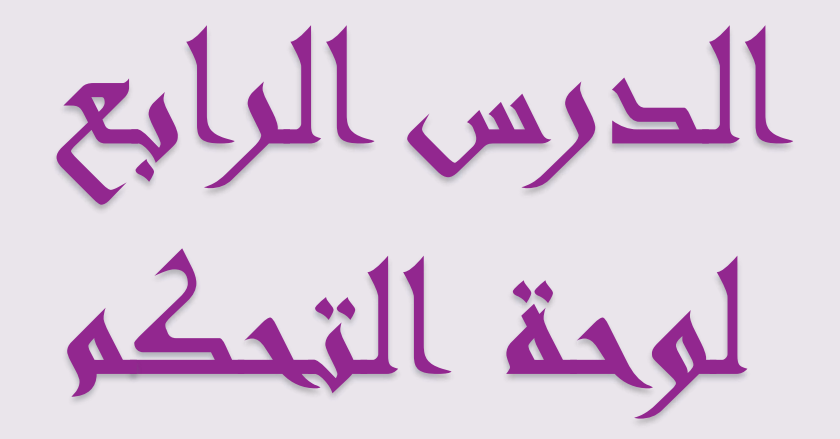

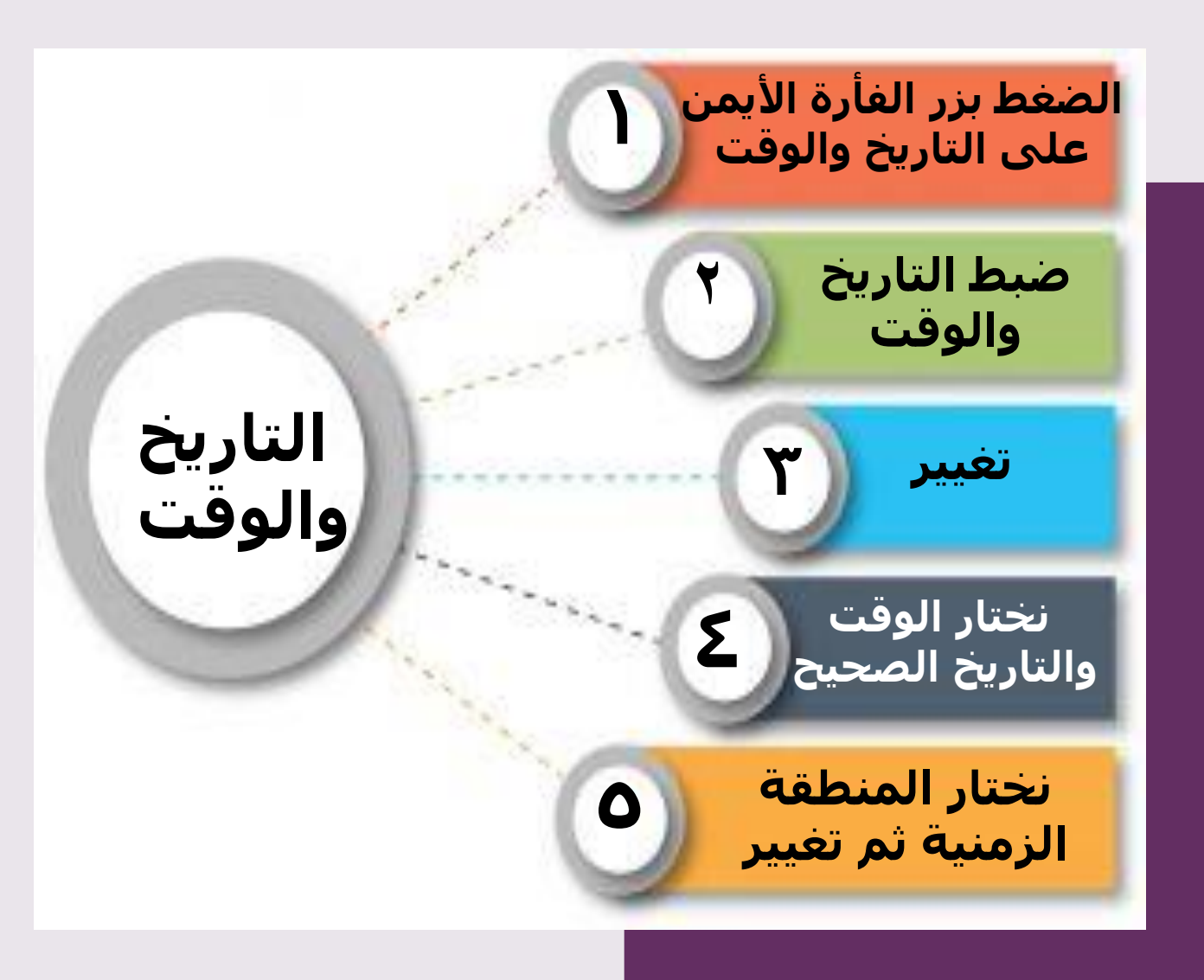

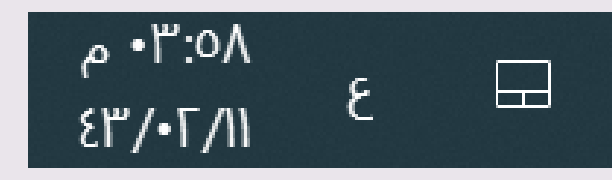

**الضغط على - 1 سطح المكتب على أي مساحة فارغة بزر الفأرة األيمن الضغط على - 2 إعدادات العرض ثم تظهر نافذة االعدادات اختيار الدقة - 3 المطلوبة من شريط التمرير الضغط على - 4 االحتفاظ بالتغييرات**

## **إعدادات الشاشة**

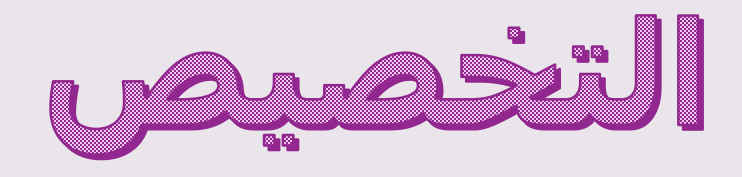

**-1 الضغط بزر الفأرة األيمن على مساحة فارغة على سطح المكتب وتظهر قائمةمنبثقة**

**-2 الضغط على تخصيص**

**-3 من نفذة االعدادت الضغط على الخلفية**

**-4 ثم اختيار الخلفية التي تعجبك** 

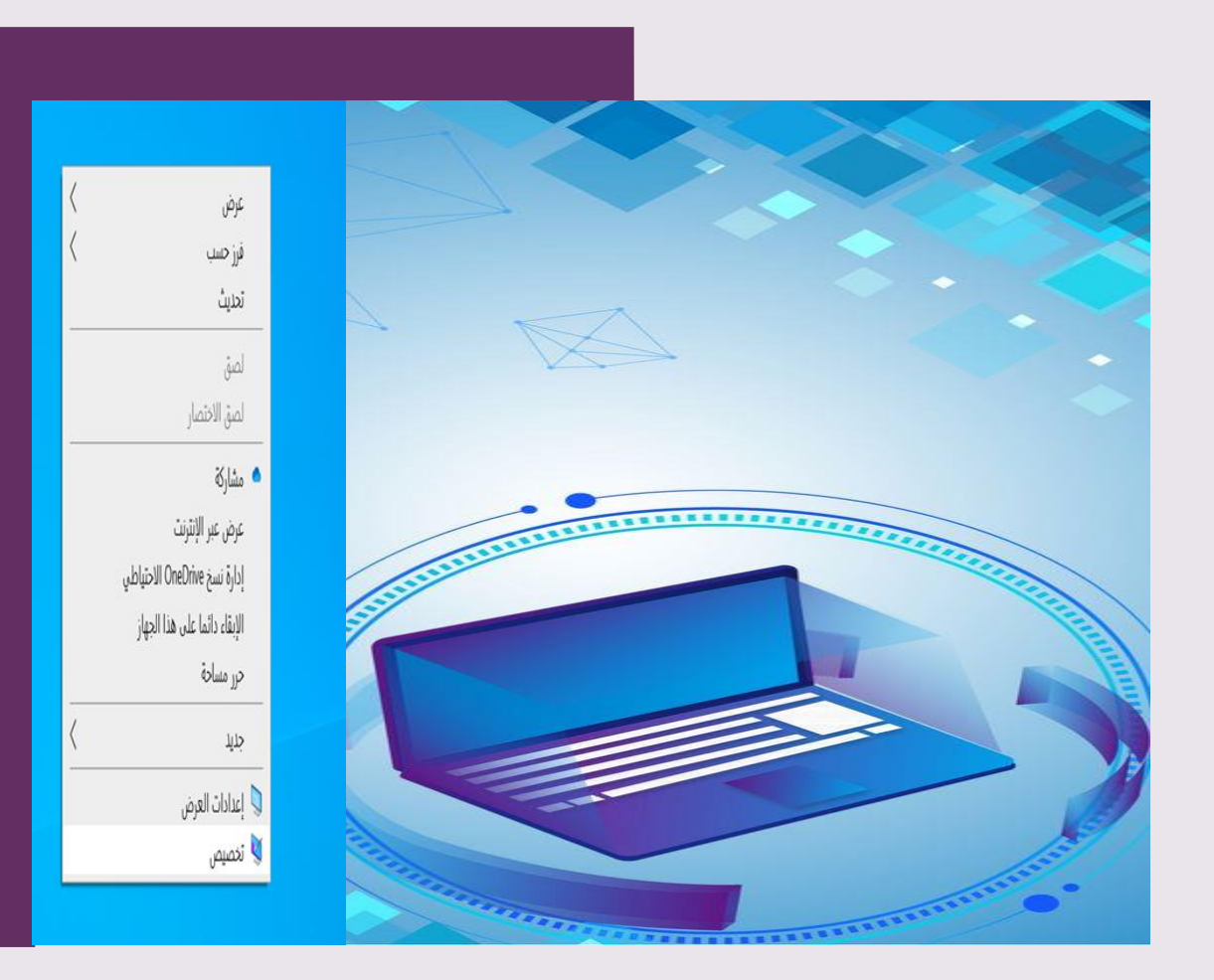

أصوات النظام

١- الضغط بزر الفأرة الأيمن على أيقونة السماعة فتي شريط المهام

> ٢- الضغط على فتح خالط مستوى الصوت

<sup>ق Mixer</sup> مستوى الصوت - مكبر الصوت (<mark>"</mark> التطبيقات<sup>\_</sup> -<br>الجهاز<sup>-</sup>  $\bullet$  $\mathbb{L}^{\mathbb{J}}$ مكبر الصوت **System Sounds**  $\blacklozenge$  $\blacklozenge$ 

٣- ستظهر نافذة متحكم مستوى الصوت ويمكنك سحب شريط التمرير لأعلى ولأسفل لتغيير مستوى الصوت

حماية الحاسب

## ■ **شبكة االنترنت سالح ذو حدين**

■ **ناقشي هذه العبارة من خالل ابراز إيجابيات االنترنت وسلبياته**

- **من سبل حماية الحاسب**
- **تثبيت برامج مكافحة الفيروسات والبرمجيات الضارة**

<sub>وعوة</sub> نوا<sub>لدي في</sub> ظهر <sup>ال</sup>غيب ي ֧֦֧֢֦֧֢֦֧ׅ֧֦֧֢ׅ֧֦֧ׅ֧֧ׅ֧֧֧֧֧֧֧֧ׅ֧֧֧ׅ֧֧֧֚֬֝֝֜֓֓֜֓֓֜֓֓֝֬֜֓֓֝֬֜֓֓֜֓֓֜֓֜֓ .<br>; **?** ֧֦֧֦֧֦֧֦֧֦֧֦֧֦֧֦֧֦֧֦֧֦֦֧֦֧֚֬֬֜֜֬ ر Ş ل  $\vdots$